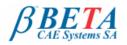

## µETA v6.7.2 release announcement December 6<sup>th</sup>, 2011

# μΕΤΑ

## BETA CAE Systems S.A. announces the release of µETA v6.7.2

## with new features and code corrections

The official software release is comprised by the latest meta\_post\_v6.7.2 files dated December 6th, 2011. These replace any pre-releases and files downloaded prior to this date.

# New features introduced

Known issues resolved

## Compatibility

Download

#### Documentation

## New features introduced

- Support of MSC Software Actran .op2 files.
- Support of the LS-Dyna \*ELEMENT\_BEAM\_PID\_ORIENTATION keyword.
- Various enhancements of the CompositePost, Stiffness Calculator, CFDPost and Strain Energy Bar Chart toolbars

... and more

#### Go to Top

#### Known issues resolved

- · Certain Nastran results were not listed correctly in the Read Results card.
- µETA would crash when reading LS-Dyna .d3drlf files
- Session encryption on the MS-Windows version of META would produce unreadable files.
- Various issues of the 2D Plot tool.
- µETA could crash when Abaqus files were linearly combined.
- Various issues of the Report Composer tool.

... and more

For more details about the new software features, enhancements and corrections please, refer to the Release Notes document.

#### Go to Top

# Compatibility

µETA v6.7.2 can only run with beta\_Im\_tools v6.0 or later. The latest beta\_Im\_tools version is v6.3.

The .metadb files saved by the later versions of µETA are fully compatible and can be opened by earlier versions of µETA.

## Go to Top

#### Download

## Where to download from

Customers who are served directly by BETA CAE Systems S.A. may download the new software, examples and documentation from their account in our server. They can access their account through the user login link at our web site http://www.beta-cae.gr Contact us if you miss your account details. The [Public] link will give you access to the public downloads area. Customers who are served by a local business agent should contact the local support channel for software distribution details.

## What to download

For the installation of the software on each platform type the following are needed:

the tar file with the respective platform name (e.g. Linux etc.), or the respective zip file for Windows and the "common" .tar or .zip file

Previous software releases can be found in the sub-directory called "old".

## Particularly for the support of Abaqus odb files

• Only for the support of Abaqus odb files and depending on the Abaqus version you use, you will need to download the corresponding file(s), containing Abaqus libraries, from the META\_POST\_EXT\_LIBS directory within the [ Public ] link.

If the support of Abaqus odb files is not an issue then there is no need to download these files.

To support, at the same time, Abaqus 6.3-4 (or earlier), Abaqus 6.4-x, Abaqus 6.5-x, Abaqus 6.6-x, Abaqus 6.7-x, Abaqus 6.8-x, Abaqus 6.9-x, Abaqus 6.10-x and Abaqus 6.11-x .odb files, it is recommended to download all respective Abaqus files

Note that for the support of .odb files of Abaqus version 6.8-x or later on Windows platforms, extra actions may be required.

- Please refer to the SetUp Guide for more details.
- The Abaqus libraries have to be downloaded once. If these files are downloaded now (or have been already downloaded with a previous µETA version), there is no need to download them again with a future version of µETA.
- It is also possible to use the Abaqus libraries directly from the installation directory of the Abaqus software, if this directory is accessible. In this case you can avoid downloading the respective Abaqus libraries from the [Public] link.
- For more details, please, refer to the SetUp Guide.

# Sample files for tutorials & examples on automation

Sample files that can be used with the tutorials as well as examples on automation can be downloaded from the META\_POST\_TUTORIALS directory within the [ Public ] link.

#### Go to Top

#### **Documentation**

Documentation is packed into the "common" file. While the "common" file is unpacked, you will find an html file that will guide you through the available pdf documents, including the Release Notes and the Users Guides.

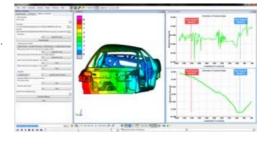

## **Release Notes**

Please refer to the Release Notes document for more details about the software corrections and the new features. A detailed Release Notes document is available in pdf in the download directory and also in the /docs sub-directory within the installation directory.

## Users Guide

The  $\mu\text{ETA}$  Users Guide 6.5.0 is also available in pdf format.

## Tutorial files' availability

The demofiles necessary to cover the tutorials' documentation are available as separate downloads within the META\_POST\_TUTORIALS folder of the [Public] area. The tutorial files have been updated and two additional tutorials, concerning the FRF Assembly tool and the 2d Plot tool, are now available within the Help menu.

Go to Top